<span id="page-0-0"></span>UniversiText

## Ethan Lu

## An Introduction to Complex **Geometry**

First Edition

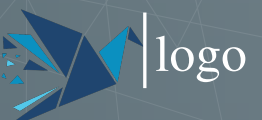

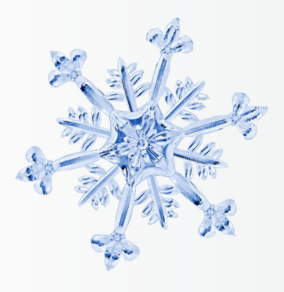

## Preface

As my first english book, i'm happy.

— Ethan Lu  $2023 - 01 - 11$ 

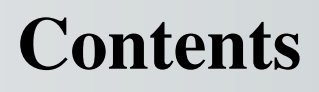

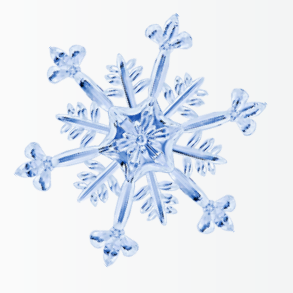

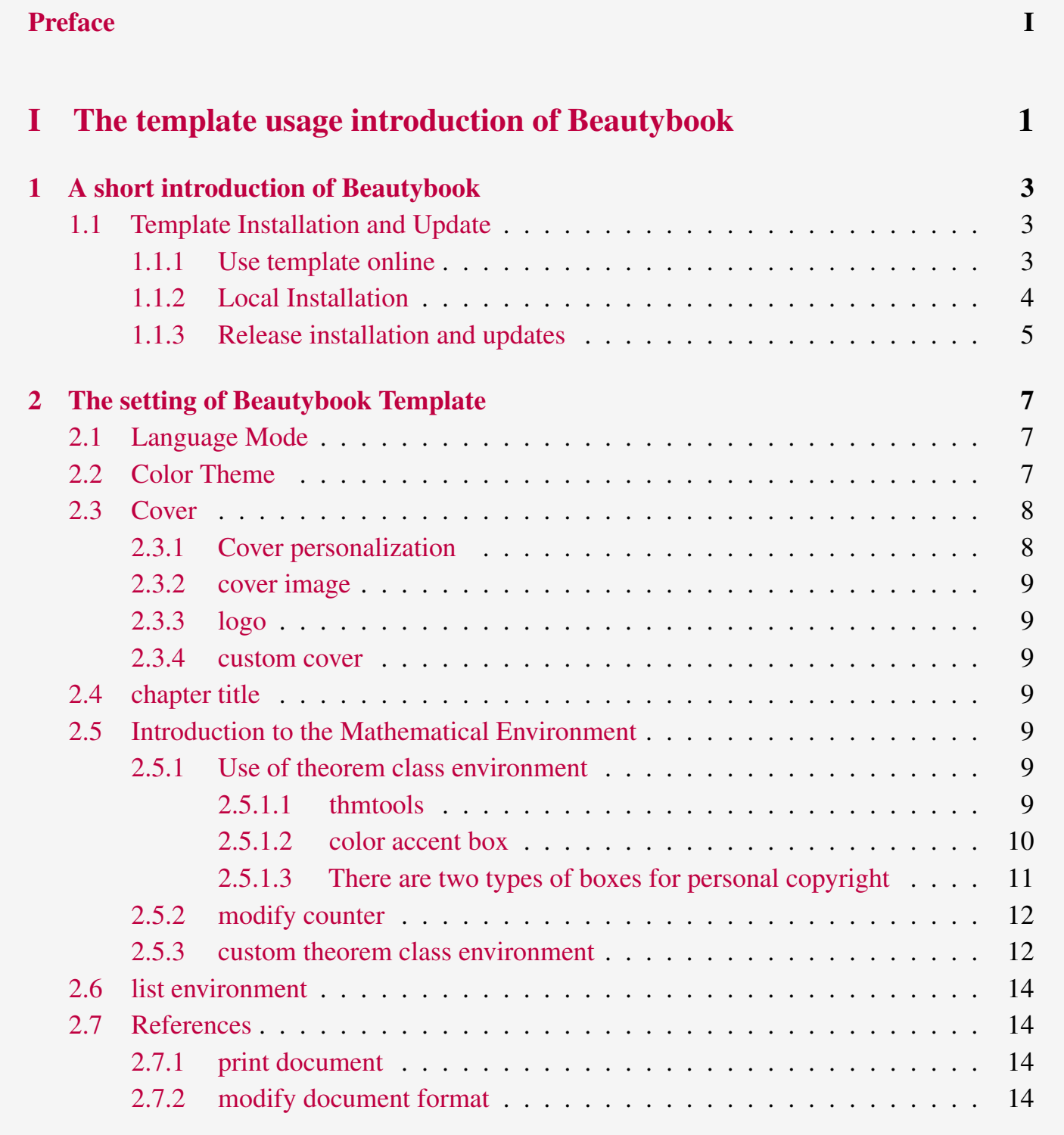

#### [3 font options](#page-20-0) 16

## CONTENTS **III**

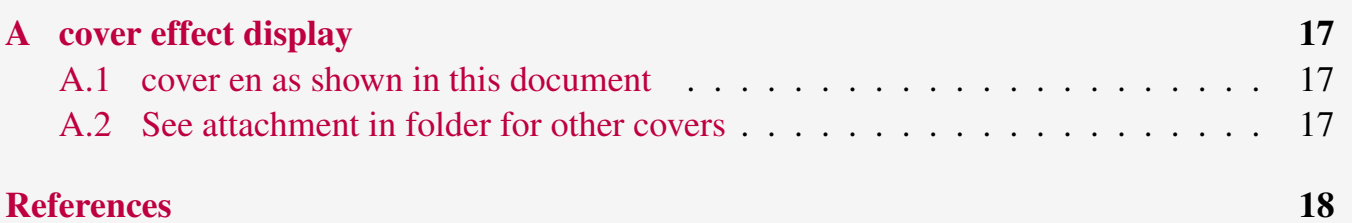

**CONTENTS** CONTENTS

## Part I

## <span id="page-5-0"></span>**The template usage introduction of Beautybook**

Here is the introduction area of each part, where you can write a concise overview of the part, of course, if there is nothing to say, you can leave it blank.

## 1 A short introduction of Beautybook

#### Part I

<span id="page-7-0"></span>Beauty LATEX series of templates is a book series made by me, an unknown little person. In fact, there are only two series, one is the custom book template fancybook , which is dedicated to the fresh and elegant style. (this has been changed permanently, because of my aesthetic problem, I prefer "Beauty", forgive me!) , the other is my flagship product- Beautybook ! About why they have such strange names? My answer is, originally I wanted to name it elegantboook, but there is already the famous elegantbook series, so I can only settle for the next best thing and name it a combination of a noun and a book with the same meaning of beauty, the Ancients Cloud: the book has its own Yan Ruyu, this is not, the beauty with books, is not beautiful! Therefore, this is the origin of **beauty book** !

I am committed to creating a series of beautiful, elegant, simple template to facilitate the use of users and myself (mainly for their own, but can not stand the appreciation of everyone, I would like to introduce myself, please understand!) . Version changes frequently, please pay attention to version information, before starting to use templates, it is recommended to choose the latest official version! The latest test version will usually be released in the QQ Group, you can take it, after taking it is to stay at will.But unfortunately, I will be on July 5 in 2023 to stop maintenance and updates, so I can no longer solve the problem for you in the Q Group, Sorry!

This article covers some of the setup and basic usage of this template. If you have any other questions, suggestions or comments, feel free to submit them to me on GitHub [issues](https://github.com/BeautyLaTeX/latex-template/issues) or [163 mail](h1479840692@163.com) or QQ mail [QQ mail.](1479840692@qq.com)

The template address are

- GitHub address: [https://github.com/BeautyLaTeX/latex-template,](https://github.com/BeautyLaTeX/latex-template)
- Download frome here: [Official release,](https://github.com/BeautyLaTeX/latex-template/releases)
- User QQ Group: 809237593.

<span id="page-7-1"></span>*This work is released under the LaTeX Project Public License, v1.3c or later.*

#### Sec 1.1 Template Installation and Update

You will need to use this template by downloading it and compiling it. Only use it locally (within a folder) .

#### <span id="page-7-2"></span>1.1.1 Use template online

<span id="page-7-3"></span>This template can be uploaded directly to overleaf for use, but note that you need to write math-font=plain in the premble and compile with the XeLaTeX engine!

#### 1.1.2 Local Installation

Local Installation use the following method: download the latest version from GitHub or QQ group, strictly need only class file . cls and some folders. Then place the template files in your working directory and synchronously copy these folders: fonts, stys, figures, and inner pics, frontmatter to use. (If you are a chinese user, you can choose to copy the chinesefonts folder.) The advantage of this is that you can install mtpro2 font to achieve a more elegant effect than if you were using it online. Of course, the choice is left to the users, and I won't comment here.

The following are examples of minimal work:

```
1 \documentclass[zihao=-4,fontset=none]{Beautybook-V6.1-CN} %
   Instead of using a custom font, change it to fontset = Windows
   /Mac/Ubuntu and comment out stys/Settings-CN. Chinese font
   settings at the end of this sty! If you want to learn to use
   third-party fonts, you can also refer to their own
   configuration!
2 \coverstyle={ % List of covers key values
3 cover-choose=cn, % cn (A new entry is required \entitle
   {#}); en ; enfig ; birkar
4 }
5 \mathstyle={ % List of math fonts key values
6 math-font=mtpro2, %plain (Default mathematical font);
   mtpro2 % !! Do not use the key value if the mtpro2 font isn't
   installed!
7 }
      8 \usepackage{stys/settings-CN}
      9 \begin{document}
      10 \thispagestyle{empty}
      \entitle{entitle, only when you use cncover} % cn
      12 \title{Title here}
      13 \subtitle{XX}
      14 \edition{First Edition}
      15 \bookseries{Series}
      16 \author{your name here}
      17 \pressname{press name}
      18 \presslogo{inner_pics/Springer-logo.png}
      19 \coverimage{inner_pics/coverimage.jpg} % cn
      20 %\coverimage{inner_pics/ivy-ge998908f8_1280.jpg}
      21 \makecover %
      23 % Theme color
      24 \definecolor{bg}{HTML}{e0e0e0}
      25 \definecolor{fg}{HTML}{203A43}
      26 \colorlet{outermarginbgcolor}{bg}
      27 \colorlet{outermarginfgcolor}{fg}
```
*22*

#### 1.1. TEMPLATE INSTALLATION AND UPDATE 5

```
28 \colorlet{framegolden}{fg}
       29 \colorlet{framegray}{red!15}
30 %
       31 \input{frontmatter/titlepage-cn} % Titlepage
32 %
       33 \frontmatter
       34 \pagenumbering{Roman}
       35 \input{frontmatter/preface-cn} % preface
       36 \thispagestyle{empty}
       37 \tableofcontents\let\cleardoublepage\clearpage
38
       39 \mainmatter
       40 \pagenumbering{arabic}
       41 \partimage{inner_pics/part.png} % Part Pictures is needed,
    which is only need to write once.
42 \partabstract{\hspace{2em} XX} % Part introduction. If you
    don't want to write, it can be left blank.
       43 \part{XX}
       44 % \input{XX}
       45 \backmatter
       46 \appendix
47 %
48
49
       50 \normalem
       51 \printbibliography[
       52 heading=bibintoc,
       53 title={Reference}
54 ]
       55 \printindex
       56 \thispagestyle{empty}
       57 \bottomimage{inner_pics/ivy-ge998908f8_1280.jpg}
       58 \ISBNcode{\EANisbn[ISBN=ISBN Number here]} %
       59 \summary{Bottom Information}
       60 \makebottomcover
       61 \end{document}
```
#### <span id="page-9-0"></span>1.1.3 Release installation and updates

The test environment for this template is

1. Win11 22H2 + TEX Live 2023;

For the installation of TEXLive/MacTEX, please refer to articles online, which is omitted here.

After installing T<sub>E</sub>X Live, it is recommended to upgrade all macro packages after installation, upgrade method: use cmd or terminal to run  $t$ lmgr update  $-$ all, if tlmgr needs

#### 6 1.1. TEMPLATE INSTALLATION AND UPDATE

to be updated, use cmd to run  $t \ln y$  update  $--self$ , if there is a break in the update process, please use tlmgr update -- self --all --reinstall-forcibly-removed update, that is

*1* tlmgr update --self *2* tlmgr update --all *3* tlmgr update --self --all --reinstall-forcibly-removed

Please refer to How do I update my T<sub>E</sub>X distribution? for more information.

## The setting of Beautybook Template

#### Part I

The English version of this template is based on the basic book class, and the Chinese version is based on the ctexbook class, so the option of book or ctexBook is also valid for this template. The default encoding is  $UTF-8$ , and it is recommended to compile with T<sub>E</sub>X Live.

## <span id="page-11-1"></span>Sec 2.1 Language Mode

<span id="page-11-0"></span>2

This template contains two basic locales, Beautybook-V6.1.cls in Chinese and Beautybook -V6.1-EN.cls in English. Changing the locales will change the leading words (include figures, tables) of the chart title, the structure of the article (e.g. table of contents, references, etc.), and the leading words in the context of the theorem (e.g. Theorem, lemma, etc.). The different language modes are enabled as follows:

*1* \documentclass{Beautybook-V6.1-CN} % chinese *2* \documentclass{Beautybook-V6.1-EN} % english

In addition to the two sets of language settings that come with the template, if you need to use other languages, you can solve these problems by changing the .cls file

- 1. Change the name of the part environment  $Part \ \theta$  (translation of part in your language)\ \thepart
- 2. Main file, which is the theorem guide word in the introduction area of the current file
- 3. Change the name of the part in the chapter environment as shown in the first article
- 4. Keep in mind that only Asian locales can use the ctexbook class, i.e. based on Beautybook -V6.1-CN.cls changes, other Spanish environments need to be changed based on Beautybook-V6.1-EN.cls.

#### <span id="page-11-2"></span>Sec 2.2 Color Theme

The color of this template is freely configurable, and the color parameters that can be configured are as follows:

```
1 \definecolor{bg}{HTML}{e0e0e0} % Overall style background
   color % i.e. light color
2 \definecolor{fg}{HTML}{455a64} % Overall style foreground
   color % i.e. dark
     %% The colors below are in the stys/bottompage.sty file
```
#### 8 2.3. COVER

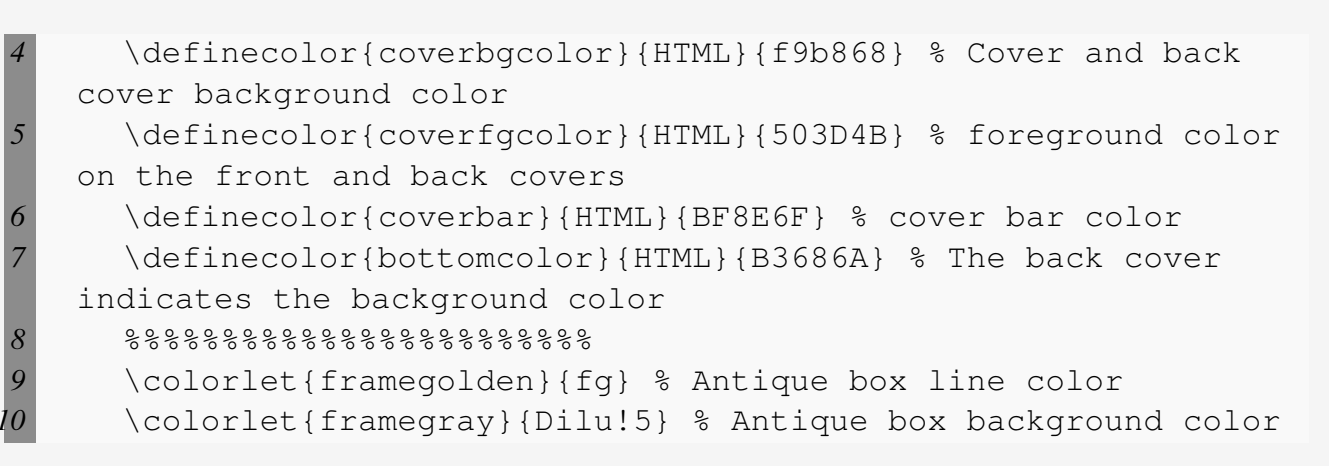

There are also theorem environment colors that can be set in the introduction area of this file, which will be expanded on in the following section on the mathematical environment.

<span id="page-12-0"></span>Here it is recommended to use the color configuration of the cncolours macro package developed by Lin Lianzhi, and you can select the appropriate color for comparison.

### Sec 2.3 Cover

#### <span id="page-12-1"></span>2.3.1 Cover personalization

This template has multiple sets of covers that can be used at will, and the use of them is as follows:

- 1. Springer classic cover –corresponding macro package cover-choose=cn (Chinese default),
- 2. Springer Classic Cover 2 corresponding to the macro package cover-choose=en (English default),
- 3. Springer Classic Cover No. 3 corresponding to macro package cover-choose=enfig (image background),
- 4. Chinese classic cover of the book corresponding to the macro package cover-choose =birkar (triangular geometric wind).

Note that the information corresponding to the cover is not the same, look at the above example, just follow the requirements.

<span id="page-12-2"></span>

| Information | Commands   | Information        | Commands  | Information | Commands                |
|-------------|------------|--------------------|-----------|-------------|-------------------------|
| Title       | \title     | subtitle           | \subtitle | author      | \author                 |
| Publisher   | \pressname | Version            | \edition  |             | cover image \coverimage |
| Logo        | \presslogo | English title (cn) | \entitle  |             |                         |

Table 2.1: cover element information

#### 2.3.2 cover image

<span id="page-13-0"></span>The cover image can be found by yourself.

#### 2.3.3 logo

The logo used in this article is the springer classic horse logo that the wiki finds at random, you can query and download the publisher logo by yourself, in order to avoid infringement, please choose a suitable and legal picture to replace when replacing the picture.

#### <span id="page-13-1"></span>2.3.4 custom cover

In addition, if you use a custom cover, such as an A4 PDF document made by Adobe illustror or other software, comment out makecover, and then insert the custom cover with the help of the pdfpages macro package. It is similar if you use the titlepage environment.

#### <span id="page-13-2"></span>Sec 2.4 chapter title

This template customizes a set of heading styles, mainly Part, Chapter, Section three headings, see CLS for specific code. It may not suit everyone's aesthetic, and commenting it out will return to the default ctexbook heading style.

## <span id="page-13-3"></span>Sec 2.5 Introduction to the Mathematical Environment

In our template, we have defined four different theorem modes, including simple mode (default theorem style amsthm), a little custom thmtools, a color emphasis box, and an exclusive copyright box developed by me, of course, the ancient style box customized by Mr. Kirigetsu You can also use it as a theorem box, just add lstinlineys style to the first theorem style in the introduction area of this document.

#### <span id="page-13-4"></span>2.5.1 Use of theorem class environment

The following is a demonstration of the use effect subsubsectionamsthm

Remark. *This is an amsthm-based annotation environment*

#### <span id="page-13-5"></span>2.5.1.1 thmtools

<span id="page-13-6"></span>Proof (description of proof). Proof environment Solution (test sol.). Solution environment

 $\Box$ 

 $\Box$ 

#### 10 2.5. INTRODUCTION TO THE MATHEMATICAL ENVIRONMENT

#### 2.5.1.2 color accent box

Definition 2.5.1 (name of the definition). *The first defines the environment*

Theorem 2.5.1 (name of the thm). *The first theorem environment*

Corollary 2.1 (name of the corollary). *The first inference environment*

Proposition 2.5.1 (name of the prop). *The first propositional environment*

Example 2.1 (name of the example). *The first example problem environment*

Lemma 2.5.1 (name of the lem). *The first lemma environment*

#### 2.5. INTRODUCTION TO THE MATHEMATICAL ENVIRONMENT 11

#### <span id="page-15-0"></span>2.5.1.3 There are two types of boxes for personal copyright

<span id="page-15-1"></span>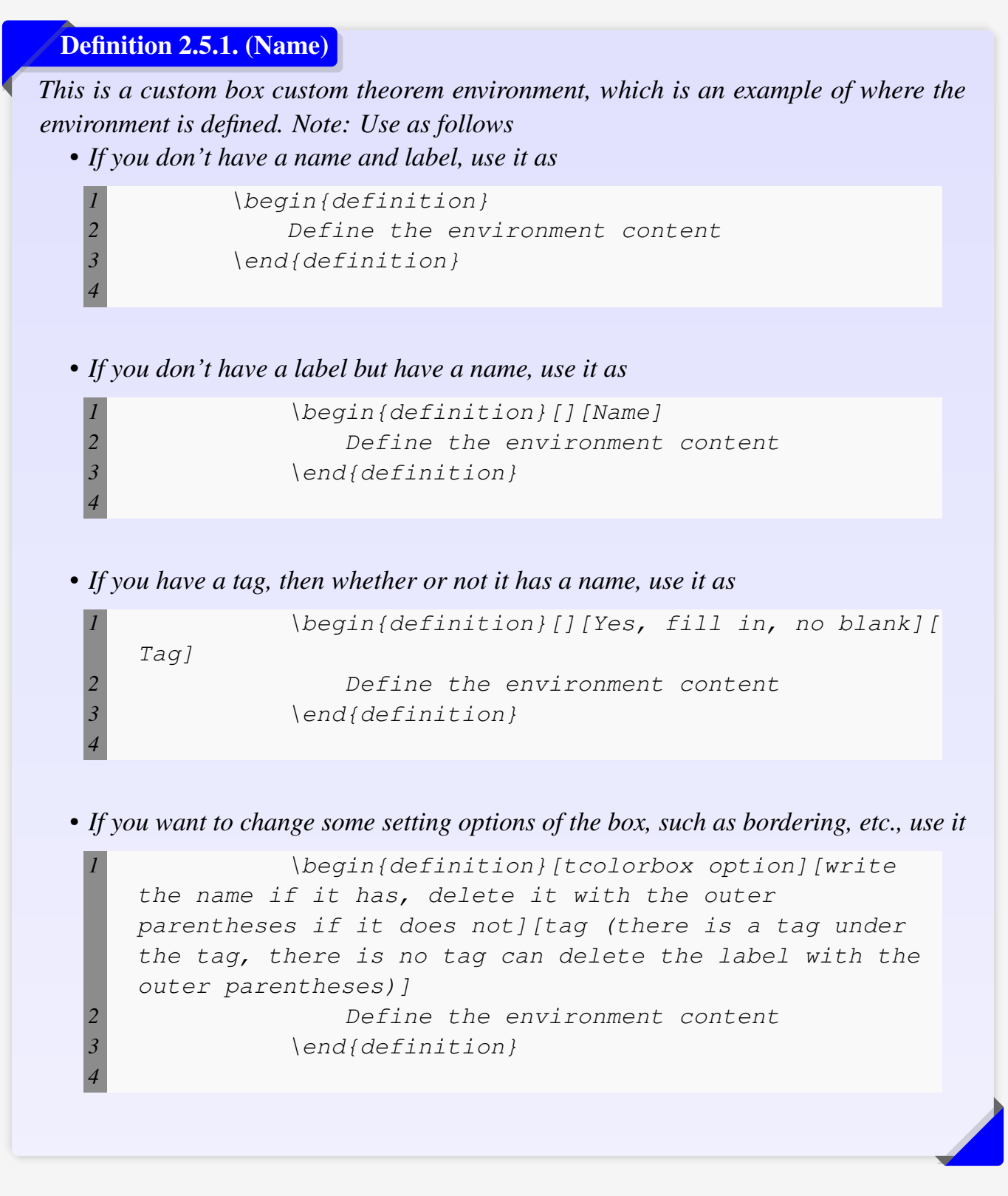

Theorem 2.5.1.

*The usage is the same as above, refer to the tag [2.5.1](#page-15-1) below or you can [Definition 2.5.1](#page-15-1).*

#### Lemma 2.5.1.

The usage is the same as above, refer to the tag [2.5.1](#page-15-1) below or you can **[Definition 2.5.1](#page-15-1)**.

#### Corollary 2.5.1.

The usage is the same as above, refer to the tag [2.5.1](#page-15-1) below or you can **[Definition 2.5.1](#page-15-1)**.

#### Example 2.5.1.

The usage is the same as above, refer to the tag [2.5.1](#page-15-1) below or you can **[Definition 2.5.1](#page-15-1)**.

Antique box

Antique box test, you can nest other environments arbitrarily!

#### <span id="page-16-0"></span>2.5.2 modify counter

If you want to modify the theorem environment to count by section, you can modify the chapter in the counter option counter/.code, the available options are chapter (default) and section, subsection, etc

#### <span id="page-16-1"></span>2.5.3 custom theorem class environment

Users can define their own theorem environment in four ways, namely amsthm and thmtools, which can be seen in the macro package documentation; The latter two theorems are defined in the following way.

For example, in the introduction to this document:

```
1 % This is the first one.
2 \mynewtheorem{
3 defi={\textbf{Definition}}[section]{interior style={left
    color=ReD!8,right color=ReD!5!CyaN!50}, borderline west={1.5
   mm}{0mm}{ReD}},
4 }
5
6 % This is the second one.
7 \mynewtcbtheorem{
8 theorem={ % Christmas gift box style
9 counter=tcbthm,
10 the counter=\thesection.\arabic{tcbthm},
11 name=Theorem, % It is saved to \theorem@name.
```
#### 2.5. INTRODUCTION TO THE MATHEMATICAL ENVIRONMENT 13

```
12 thmcolor=purple5,<br>
13 autoref name=\bfs
            autoref name=\bfseries Theorem,
14 style={
15 arc=3pt,breakable,enhanced,interior style={top color=
    purple5!5 ,middle color=purple5!1!nuanbai, bottom color=
    nuanbai}, boxrule=0pt, top=8mm,
16 fuzzy shadow={-0.6mm}{0.6mm}{0mm}{0.3mm}{white!50!gray
     },% shadow up
17 fuzzy shadow={0.6mm}{-0.6mm}{0mm}{0.3mm}{fill=white!40!
    gray},% shadow down
18 opacityframe=0, opacityback=0.98,<br>
19 fontupper=\itshape, step={tcbthm}<br>
20 before pre=\smallskip, after app=<br>
overlay unbroken=\my@theorem@over
            19 fontupper=\itshape, step={tcbthm},
            before pre=\smallskip, after app=\smallskip,
            21 overlay unbroken=\my@theorem@overlay@unbroken{\
    theorem@name\\thetcbthm}{\theorem@thmcolor},
22 overlay first=\my@theorem@overlay@first{\theorem@name\ \
    thetcbthm}{\theorem@thmcolor},
23 overlay last=\my@theorem@overlay@last{\theorem@thmcolor
    },
24 }<br>
25 },<br>
26 lemma C<br>
27 <br>
28 t n<br>
29 n<br>
30 l<br>
31 a<br>
32 s
       25 },
       26 lemma={ % Ribbon style
            27 counter=tcblem,
            the counter=\thesection.\arabic{tcblem},
            29 name=Lemma,
            30 lemcolor=(color),
            31 autoref name=\bfseries Lemma,
32 style={
            33 arc=0mm,breakable,enhanced,interior style={top color=(
    color)!5 ,middle color=(color)!1!nuanbai, bottom color=nuanbai
     },arc=3pt,boxrule=0pt,top=7mm,bottom=5mm,
34 fuzzy shadow={-0.6mm}{0.6mm}{0mm}{0.3mm}{white!50!gray
     },% shadow up
35 fuzzy shadow={0.6mm}{-0.6mm}{0mm}{0.3mm}{fill=white!40!
    gray},%shadow down
36 opacityframe=0, opacityback=0.98,<br>37 fontupper=\normalsize,step={tcble<br>38 before pre=\smallskip, after app=<br>39 overlay unbroken=\my@lemma@overla
            37 fontupper=\normalsize,step={tcblem},
            before pre=\smallskip, after app=\smallskip,
            39 overlay unbroken=\my@lemma@overlay@unbroken{\lemma@name\
      \thetcblem}{\lemma@lemcolor},
40 overlay first=\my@lemma@overlay@first{\lemma@name\ \
    thetcblem}{\lemma@lemcolor},
41 overlay last=\my@lemma@overlay@last{\lemma@lemcolor},
42 }
43 },
```
*44* }

Remark. *To explain, the overlay part needs to be changed Chinese seen, the theorem name is changed to what you want, and the color is also, and then don't forget to change the outermost environment name such as example to yours, such as axiom and the like, and the counter name of tcbexam should be replaced with your new definition, such as tcbaxiom and the like, and the rest does not need to be moved. As for the first theorem style, look at the above example, I believe you can learn.*

#### <span id="page-18-0"></span>Sec 2.6 list environment

This template is customizable with the help of lstinlineenumitem, see the enumitem macro package documentation, here the example is as follows

- J first item of nesti;
- $\odot$  second item of nesti;
	- first item of nestii;
	- second item of nestii;
		- \* first item of nestiii;
		- \* second item of nestiii.
- 1) first item of nesti;
- 2) second item of nesti;
	- (a) first item of nestii;
	- (b) second item of nestii;
		- i. first item of nestiii;
		- ii. second item of nestiii.

## <span id="page-18-1"></span>Sec 2.7 References

#### <span id="page-18-2"></span>2.7.1 print document

ref.bib is a file stored in the reference and needs to be placed in the project folder.

#### <span id="page-18-3"></span>2.7.2 modify document format

In addition, this template calls the Biblatex macro package and provides Biber engine compilation references, of course, you can also directly delete the Biblatex macro package in cls file (the last few lines of cls) to use Bibtex.

For bib items, you can pick them up in Google Scholar, Mendeley, Endnote and add them to lstinlineref.bib. When quoting in the text, just quote their bib key.

The document style defaults to GB GB7714-2015, reference example:<sup>[\[1\]](#page-22-1)</sup>.

If you need to set to a numeric style, you need to change the GB in the biblatex macro package option to numerical.

```
1 \usepackage[
2 backend=biber, % can be changed to bibtex (or simply delete
   bibtex)
3 style=GB7714-2015, % can be changed to numerical
```
*4* sorting=nty 5<sup>1</sup><br>6<sup>1</sup> addbibreso *6* \addbibresource{ref.bib}

# <span id="page-20-0"></span>font options 3

#### Part I

The reason why the font options are independent is that we hope that users of this template care about the fonts used by the template, know the fonts they use and encounter font-related problems more easily to find answers.

This template uses the fonts provided by Ctex's Windows options by default, if not necessary, the font should not be changed, of course, if you really need to, you can follow the following code:

```
1 \setCJKmainfont[Path=fonts/,BoldFont={XX.TTF},ItalicFont={YY.
   TTF},SlantedFont = {ZZ.TTF} , SlantedFeatures = {FakeSlant}]{
   WW.TTF}
2 \setCJKsansfont[Path=fonts/,BoldFont={XX.TTF},ItalicFont={XX.
   TTF}]{XX.TTF}
3 \setCJKmonofont[Path=fonts/,BoldFont={XX.TTF},ItalicFont={XX.
   TTF}]{XX.TTF}
4 % Setting new CJK font family
5 \newCJKfontfamily[song]\songti{XX.TTF}[Path=fonts/]
6 % Setting new font family
     7 \newfontfamily\largetitlestyle[Path=fonts/]{XX.TTF}
```
<span id="page-21-2"></span><span id="page-21-1"></span><span id="page-21-0"></span>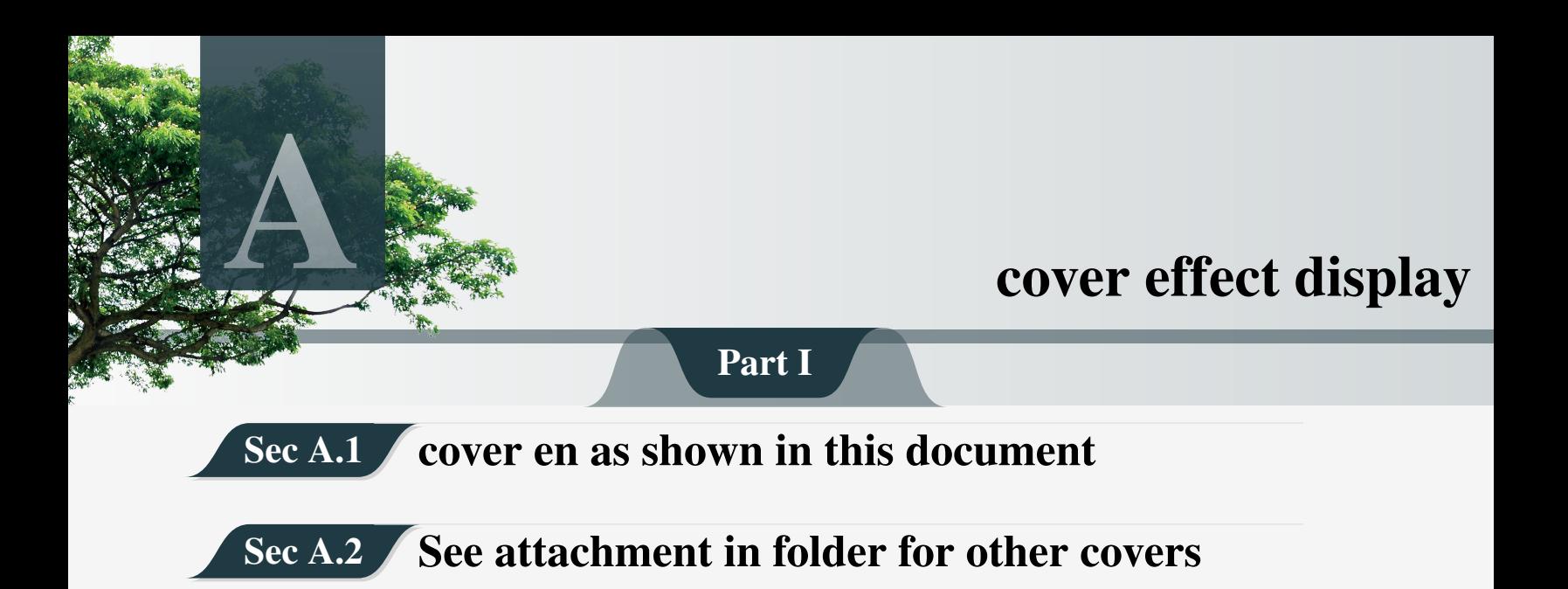

<span id="page-22-0"></span>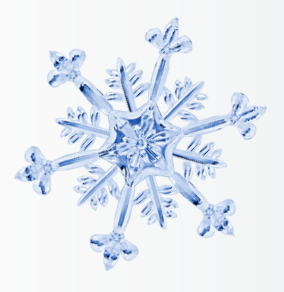

<span id="page-22-1"></span>[1] Huybrechts, Daniel. Complex geometry:an introduction[M]. Springer, 2010.

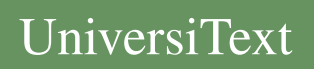

This is the area of the bottom information!

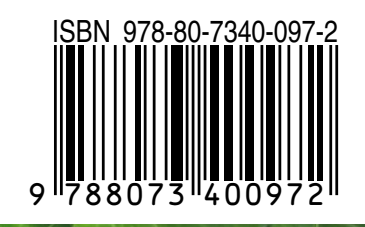